# Fehlerbehebung: grundlegende SNMP-Funktionen Ī

## Inhalt

**Einleitung** Anforderungen Voraussetzungen Verwendete Komponenten Konventionen Fehlerbehebung bei den häufigsten Fehlern Zugehörige Informationen

## **Einleitung**

In diesem Dokument wird das Simple Network Management Protocol (SNMP) beschrieben, und es wird beschrieben, wie seine Funktionalität auf einem Gerät getestet wird.

# Anforderungen

### Voraussetzungen

Cisco empfiehlt, dass Sie über Kenntnisse des SNMP-Protokolls und seiner Kommunikation mit dem NMS-Server (Network Management System) verfügen.

### Verwendete Komponenten

Die Informationen in diesem Dokument basierend auf folgenden Software- und Hardware-Versionen:

- SNMP
- Cisco WS-C3650-12X48UZ

Die Informationen in diesem Dokument beziehen sich auf Geräte in einer speziell eingerichteten Testumgebung. Alle Geräte, die in diesem Dokument benutzt wurden, begannen mit einer gelöschten (Nichterfüllungs) Konfiguration. Wenn Ihr Netzwerk in Betrieb ist, stellen Sie sicher, dass Sie die möglichen Auswirkungen aller Befehle verstehen.

## Konventionen

Weitere Informationen zu Dokumentkonventionen finden Sie unter [Cisco Technical Tips](https://www.cisco.com/c/de_de/support/docs/dial-access/asynchronous-connections/17016-techtip-conventions.html) [Conventions \(Technische Tipps von Cisco zu Konventionen\).](https://www.cisco.com/c/de_de/support/docs/dial-access/asynchronous-connections/17016-techtip-conventions.html)

# Fehlerbehebung bei den häufigsten Fehlern

1. Fehlermeldung: "%SNMP-3-RESPONSE\_DELAYED: GetNext wird von "Any OID" verarbeitet."

GetNext of ciscoMgmt.810.1.2.1.1 (24004 msecs)

\*May 24 01:30:48.463: %SNMP-3-RESPONSE\_DELAYED: processing GetNext of ciscoMgmt.810.1.2.1.1 (24008 msecs) ---> In this scenario ciscoMgmt.810.1.2.1.1 is the OID causes the issue. \*May 24 01:31:12.477: %SNMP-3-RESPONSE\_DELAYED: processing GetNext of ciscoMgmt.810.1.2.1.1 (24012 msecs) \*May 24 01:31:36.486: %SNMP-3-RESPONSE\_DELAYED: processing GetNext of ciscoMgmt.810.1.2.1.1 (24008 msecs) \*May 24 01:32:00.503: %SNMP-3-RESPONSE\_DELAYED: processing GetNext of ciscoMgmt.810.1.3.1.1 (24016 msecs) \*May 24 01:32:24.515: %SNMP-3-RESPONSE\_DELAYED: processing GetNext of ciscoMgmt.810.1.3.1.1 (24012 msecs) \*May 24 01:32:48.528: %SNMP-3-RESPONSE\_DELAYED: processing GetNext of ciscoMgmt.810.1.3.1.1 (24012 msecs) \*May 24 01:33:12.537: %SNMP-3-RESPONSE\_DELAYED: processing GetNext of ciscoMgmt.810.1.3.1.1 (24008 msecs)

#### So beheben Sie Probleme:

Überprüfen Sie die SNMP-Konfiguration auf dem Gerät. Für SNMPv2 muss es wie folgt aussehen:

snmp-server community TAC1 RO

snmp-server community TAC2 RO --> If multiple communities are added to device. Für SNMPv3:

snmp-server view TESTV3 iso include

#snmp-server group TestGroupV3 v3 auth read TESTV3

#snmp-server user cisco TestGroupV3 v3 auth md5 ciscorules priv des56 cisco123 Wechseln Sie in den Konfigurationsmodus des Geräts, und fügen Sie eine Ansicht zur SNMP-Konfiguration hinzu, um das Gerät zu ändern.

Für SNMPv2:

snmp-server community TAC1 RO view cutdown RO

snmp-server community TAC2 RO view cutdown RO Einige Posten aus dem Konfigurationsmodus:

snmp-server view cutdown iso included

snmp-server view cutdown ciscoMgmt.810 excluded -->>> The Idea is to exclude the OID causes the issue, however, please read out what is the function of the OID that that is excluded. Für SNMPv3:

#snmp-server view TESTV3 internet included

#snmp-server view TESTV3 ciscoMgmt.810 excluded

#snmp-server group TestGroupV3 v3 priv write TESTV3 2. Fehlermeldung "Hohe CPU-Auslastung aufgrund von SNMP-Flash-Cache".

#show processes cpu sorted

CPU utilization for five seconds: 99%/0%; one minute: 22%; five minutes: 18%

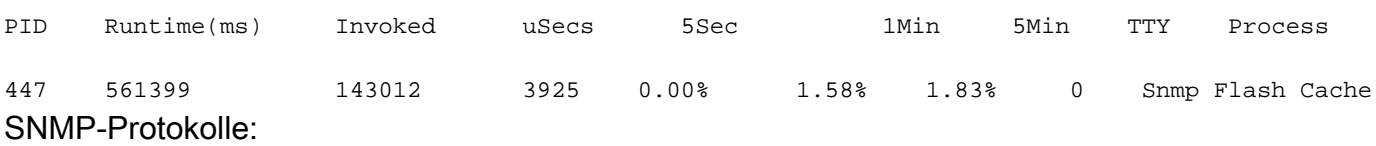

 %SYS-2-SIGPENDING: Mehrere Signale werden an einen Prozess 91 -Process= "SNMP Flash Cache", ipl= 0, pid= 91 gesendet.

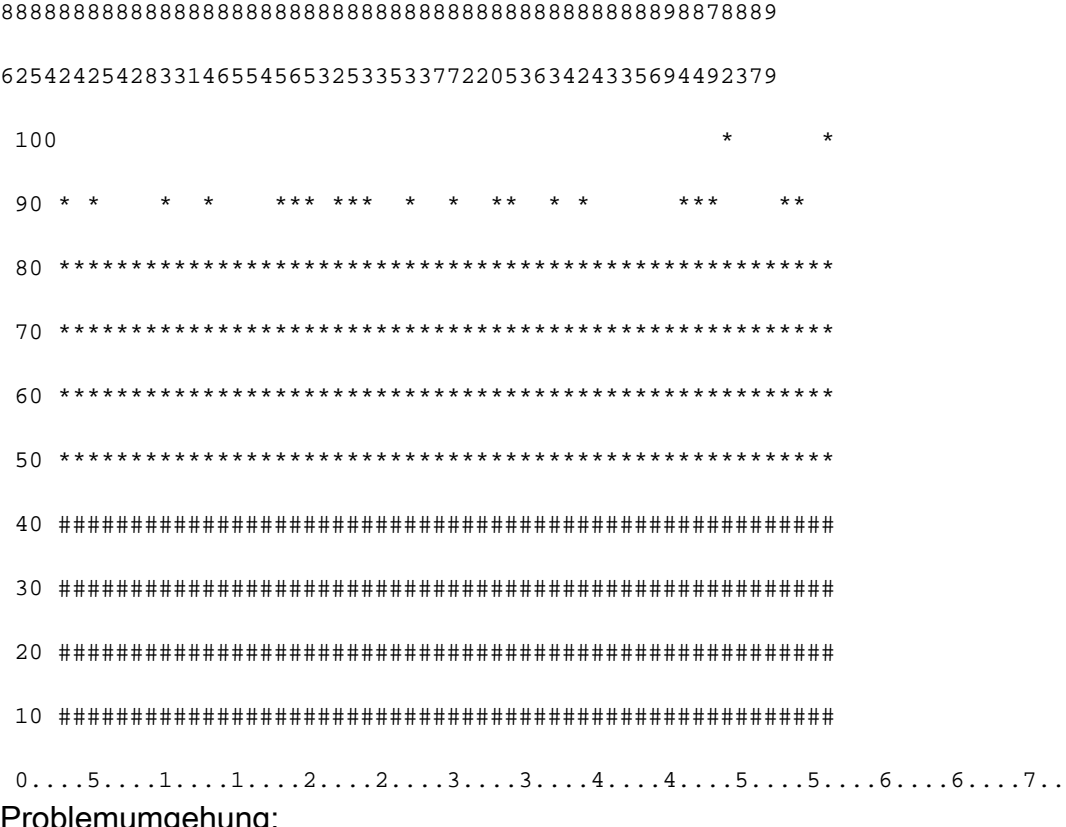

Problemumgehung:

Der Datenerfassungsprozess von Flash MIB ist standardmäßig deaktiviert. Wenn sie mit dem Befehl "snmp mib flash cache" aktiviert wird (möglicherweise nach einem Neuladen), kann sie in einigen Fällen eine hohe CPU verursachen.

Stattdessen Verwenden Sie den Befehl #no snmp mib flash cache im Konfigurationsmodus.

Oder installieren Sie dieses EEM-Skript:

```
event manager applet SNMP authorization bypass
event syslog pattern "SYS-5-RESTART"
action 11 cli command "enable"
action 12 cli command "conf t"
action 13 cli command "no snmp mib flash cache"
action 14 cli command "end"
```
3. Fehlermeldung: "%SNMP-3-INPUT\_QFULL\_ERR:Paket wegen voller Eingabewarteschlange verworfen"

Ein möglicher Grund für einen Fehler in der Warteschlange "Full" (Vollzugriff) kann ein umfangreiches Polling auf dem Gerät oder eine bestimmte OID sein, die das Problem verursacht. Stellen Sie zunächst sicher, dass das Gerät in hohem Maße abgefragt wird, um den Fehler zu beheben.

Führen Sie dazu den folgenden Befehl aus:

```
B02#show snmp stats oid
```
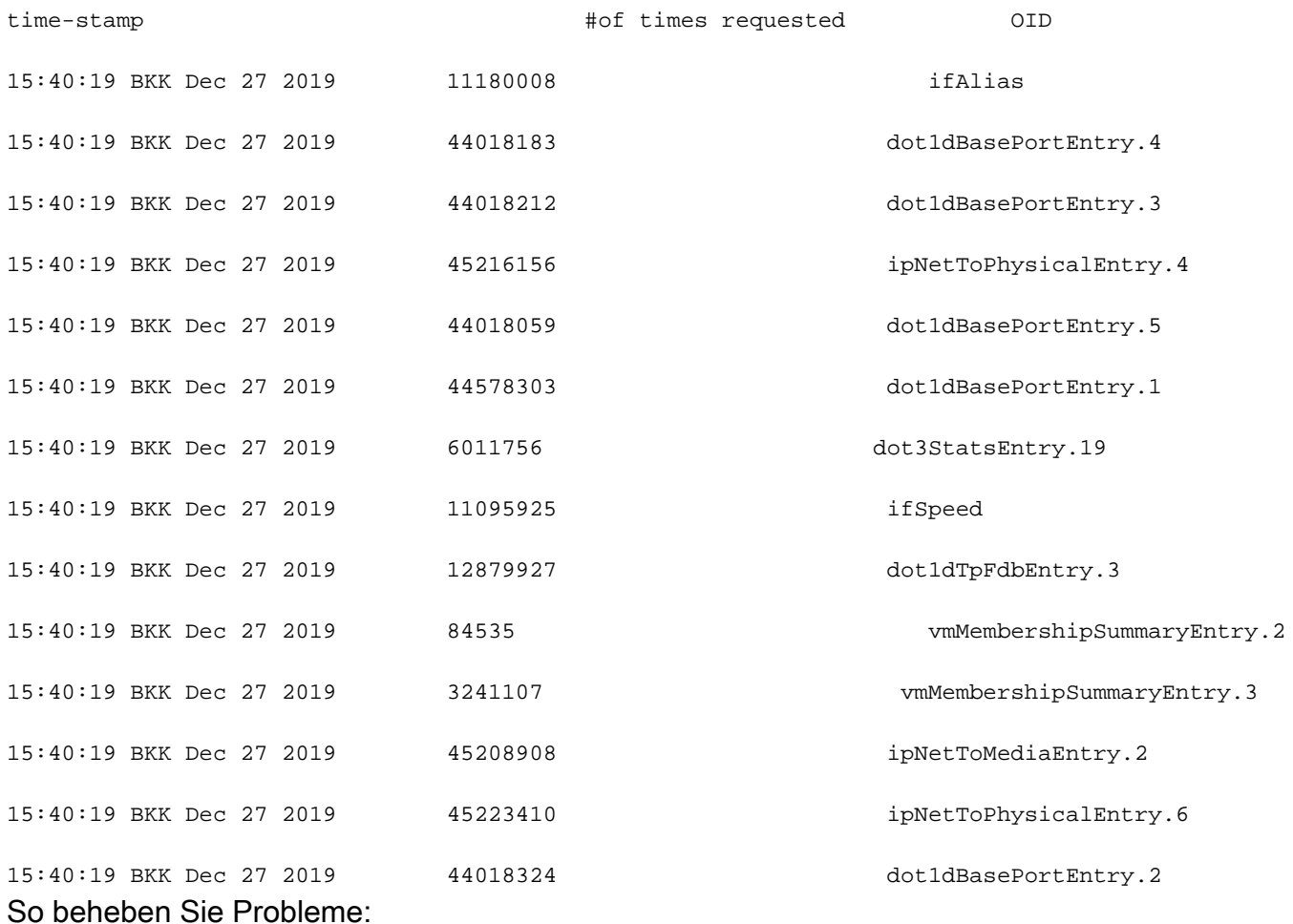

Sie müssen die Einstellungen im NMS ändern und die Abfrageintervalle für das Gerät verkürzen. Sobald das Abfrageintervall reduziert ist, muss der Fehler "queue full" (Warteschlange voll) verringert werden. Ist dies nicht der Fall, müssen Sie nach der OID suchen, die das Problem

verursacht. Die OID, die das Problem verursacht, und die entsprechende Fehlerbehebung finden Sie in der zuvor erwähnten Fehlermeldung 1.

4. Fehlermeldung: "Hohe CPU-Auslastung durch SNMP ENGINE".

Identifizieren Sie das Problem:

Der Router hat eine hohe CPU, wenn er von einem Client abgefragt wird, und dies kann mit dem Befehl #show process cpu <sorted> zum Zeitpunkt der hohen CPU überprüft werden. Sie können sehen, dass der SNMP-Modulprozess alle CPU-Ressourcen übernimmt:

#show processes cpu sorted CPU utilization for five seconds: 99%/0%; one minute: 22%; five minutes: 18% PID Runtime(ms) Invoked uSecs 5Sec 1Min 5Min TTY Process

189 1535478456 697105815 2202 88.15% 13.40% 8.74% 0 SNMP ENGINE Die problematische OID führt dazu, dass die hohe CPU langsamer ist als die anderen, was ebenfalls zu einem Timeout führen kann, wenn der Client diese OID anfordert. Die meisten Methoden versuchen, die OID zu finden, die eine langsamere Antwort liefert. Dies liegt daran, dass sie die Ursache für die hohe CPU am ehesten sind. Sobald die OID identifiziert wurde, können Sie diese OID sperren, um die Fehler zu beheben.

Hinweis: Wenn keine der hier aufgeführten Methoden zur Identifizierung einer OID beiträgt, die das Problem verursacht, erstellen Sie ein Ticket beim TAC.

Methode 1: Verwenden Sie den Befehl show snmp stats oid.

Der Befehl show snmp stats oid zeigt die zuletzt abgefragte OID an. Es zeigt den Zeitstempel in der Reihenfolge, das Ziel ist es, die OID, die langsam reagiert identifizieren. Dieser Befehl ist auch hilfreich, wenn Sie ermitteln möchten, welche MIBs häufiger vom Client abgefragt werden.

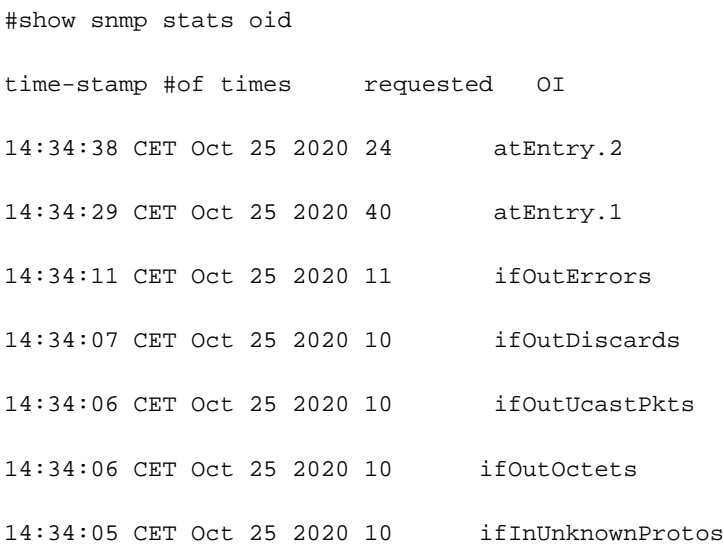

Sie sehen, dass Entry.1 18 Sekunden benötigte, um berechnet zu werden. Dies deutet darauf hin, dass die CPU ausgelastet war, um diese Daten zu berechnen.

#### Methode 2. Beobachten des SNMP-Clients

Um die OID zu finden, die für die hohe CPU-Auslastung auf dem Gerät verantwortlich ist, können Sie eine snmpwalk auf ein Gerät eines NMS-Servers zugreifen und die Ausgabe beobachten. Die OIDs, die langsamer reagieren als die anderen OIDs, können für eine hohe CPU-Auslastung verantwortlich sein.

So beheben Sie Probleme:

Überprüfen Sie die SNMP-Konfiguration auf dem Gerät. Für SNMPv2 muss es wie folgt aussehen:

snmp-server community TAC1 RO snmp-server community TAC2 RO --> If multiple communities are added to snmp. • Für SNMPv3

snmp-server view TESTV3 iso include

#snmp-server group TestGroupV3 v3 auth read TESTV3

#snmp-server user cisco TestGroupV3 v3 auth md5 ciscorules priv des56 cisco123 Wechseln Sie in den Konfigurationsmodus des Geräts, und fügen Sie eine Ansicht zur SNMP-Konfiguration hinzu, um das Gerät zu ändern.

 $\cdot$  Für SNMP $v2$ 

snmp-server community TAC1 RO view cutdown RO

snmp-server community TAC2 RO view cutdown RO Fügen Sie im Konfigurationsmodus die folgenden Posten hinzu:

snmp-server view cutdown iso included

snmp-server view cutdown OID \_causes\_the issue\_is \_to\_excluded excluded -->>> The Idea is to exclude the OID causes the issue, however, please read out what is the function of the OID that we are about to exclude.

### Zugehörige Informationen

- [SNMP](/content/en/us/td/docs/optical/15000r/dwdm/configuration/guide/b_snmp.html)
- [Technischer Support und Downloads von Cisco](https://www.cisco.com/c/de_de/support/index.html)

#### Informationen zu dieser Übersetzung

Cisco hat dieses Dokument maschinell übersetzen und von einem menschlichen Übersetzer editieren und korrigieren lassen, um unseren Benutzern auf der ganzen Welt Support-Inhalte in ihrer eigenen Sprache zu bieten. Bitte beachten Sie, dass selbst die beste maschinelle Übersetzung nicht so genau ist wie eine von einem professionellen Übersetzer angefertigte. Cisco Systems, Inc. übernimmt keine Haftung für die Richtigkeit dieser Übersetzungen und empfiehlt, immer das englische Originaldokument (siehe bereitgestellter Link) heranzuziehen.